# Configuration du redémarrage des applications contrôlées dans ISE 3.3

## Table des matières

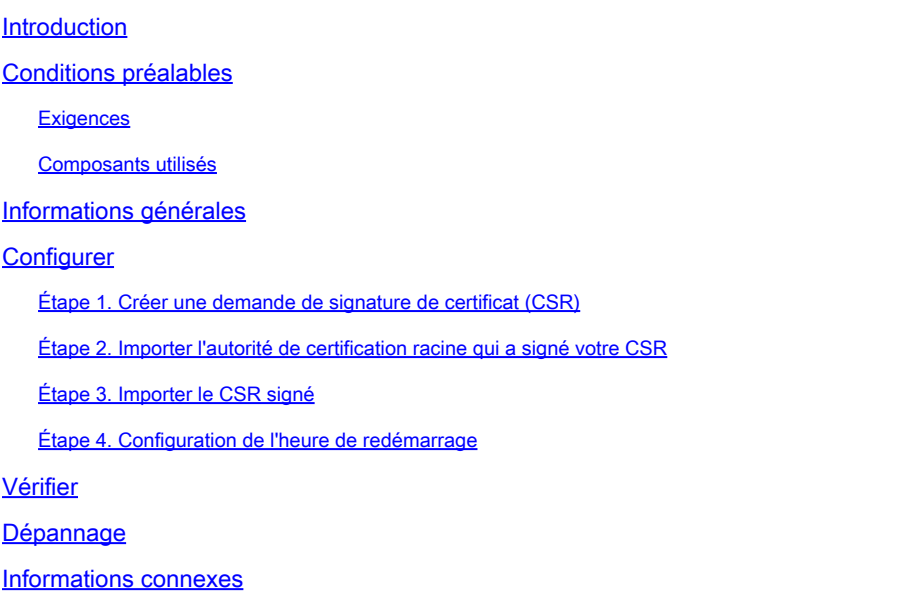

## Introduction

Ce document décrit comment configurer le redémarrage de l'application contrôlée pour le certificat Admin dans ISE 3.3.

## Conditions préalables

### **Exigences**

Cisco vous recommande de prendre connaissance des rubriques suivantes :

- Noeuds ISE/personas
- Renouvellement/modification/création de certificat ISE

#### Composants utilisés

Les informations contenues dans ce document sont basées sur les versions de matériel et de logiciel suivantes :

- Logiciel Identity Service Engine (ISE) version 3.3
- déploiement à deux noeuds

The information in this document was created from the devices in a specific lab environment. All of the devices used in this document started with a cleared (default) configuration. Si votre réseau

est en ligne, assurez-vous de bien comprendre l'incidence possible des commandes.

# Informations générales

Dans ISE, lorsque le certificat d'administration du noeud d'administration principal (PAN) est modifié, tous les noeuds du déploiement sont rechargés, d'abord le PAN, puis le reste des noeuds, ce qui entraîne une interruption de tous les services.

Lorsque le certificat Admin est remplacé dans un autre noeud, le seul noeud redémarré est ce noeud unique.

ISE 3.3 introduit une nouvelle fonctionnalité qui vous permet de planifier le rechargement des noeuds. Cela permet de mieux contrôler le redémarrage de chaque noeud et d'éviter les interruptions de tous les services.

# **Configurer**

Il existe différentes options pour modifier le certificat Admin du noeud PAN, comme :

- Créez une demande de signature de certificat (CSR) et attribuez le rôle Admin.
- Importez un certificat, une clé privée et attribuez le rôle Admin.
- Créez un certificat auto-signé et attribuez le rôle Admin.

Ce document décrit la méthode utilisant un CSR.

Étape 1. Créer une demande de signature de certificat (CSR)

- 1. Sur ISE, accédez à Administration > System > Certificates > Certificate Signing Requests.
- 2. Cliquez sur Générer une demande de signature de certificat (CSR).
- 3. Dans Utilisation, sélectionnez Admin.
- 4. Dans Noeud(s), sélectionnez le noeud Administrateur principal.
- 5. Renseignez les informations du certificat.
- 6. Cliquez sur Générer.
- 7. Exportez le fichier et signez-le avec une autorité valide.

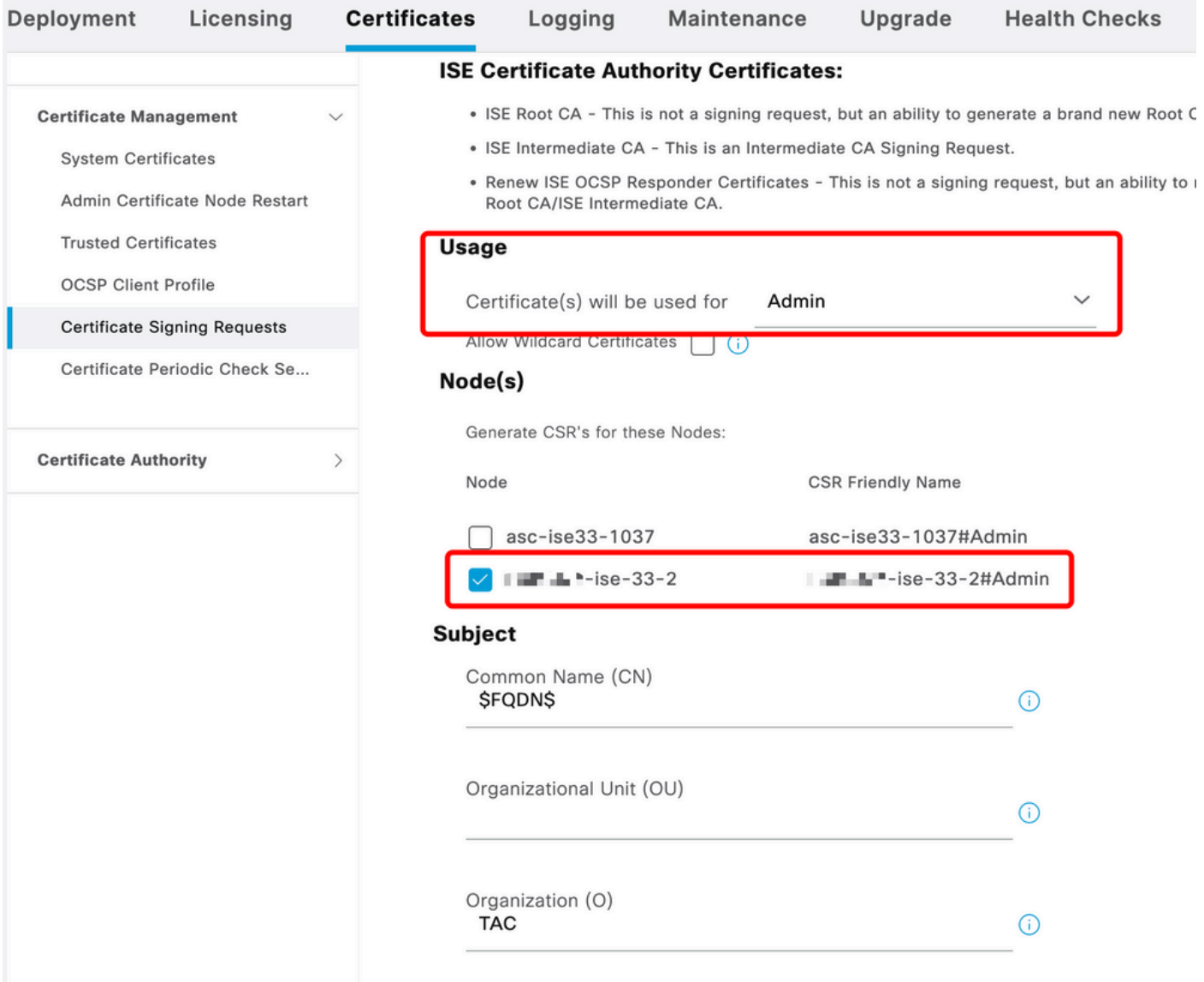

```
Création de CSR
```
Étape 2. Importer l'autorité de certification racine qui a signé votre CSR

- 1. Sur ISE, accédez à Administration > System > Certificates > Trusted Certificates.
- 2. Cliquez sur Import.
- 3. Cliquez sur Choose File et sélectionnez le certificat d'autorité de certification racine.
- 4. Écrivez un nom convivial.
- 5. Activez les cases à cocher :
	- 1. Confiance pour l'authentification dans ISE.
	- 2. Confiance pour l'authentification des services Cisco.
- 6. Cliquez sur Submit.

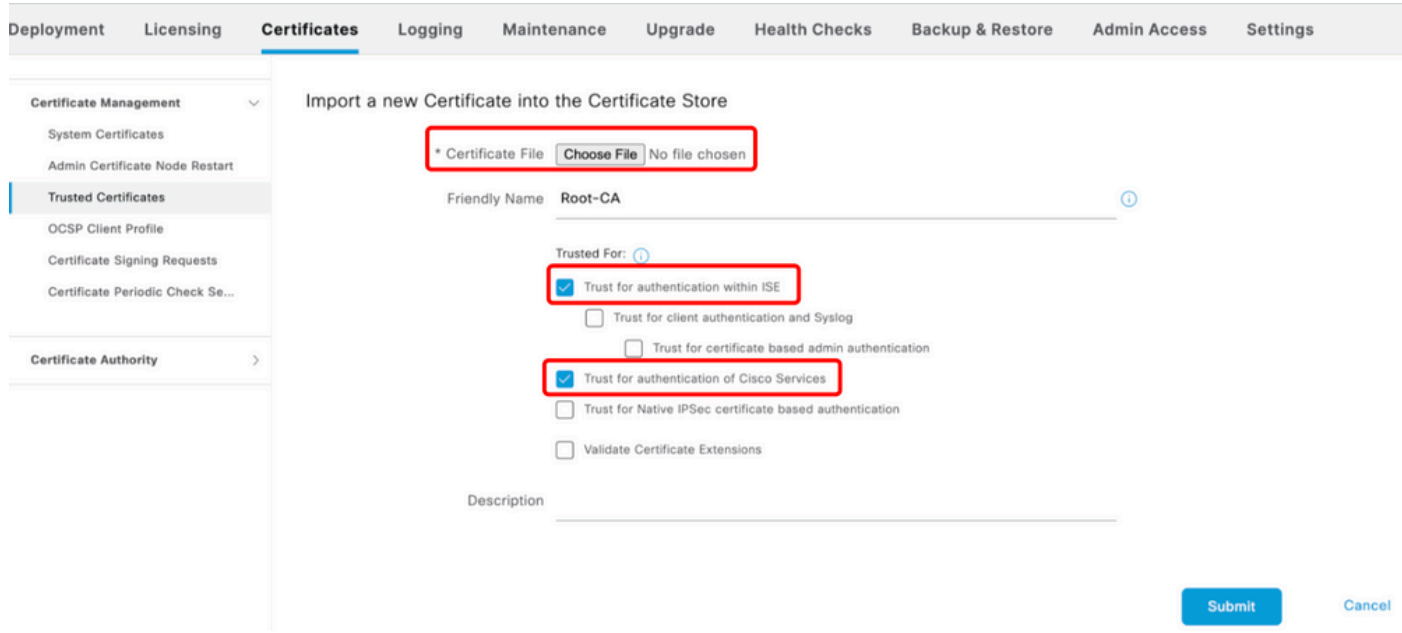

Importer le certificat racine

## Étape 3. Importer le CSR signé

- 1. Sur ISE, accédez à Administration > System > Certificates > Certificate Signing Requests.
- 2. Sélectionnez le CSR et cliquez sur Bind Certificate.
- 3. Cliquez sur Choisir un fichier et sélectionnez le certificat signé.
- 4. Configurez un nom convivial.

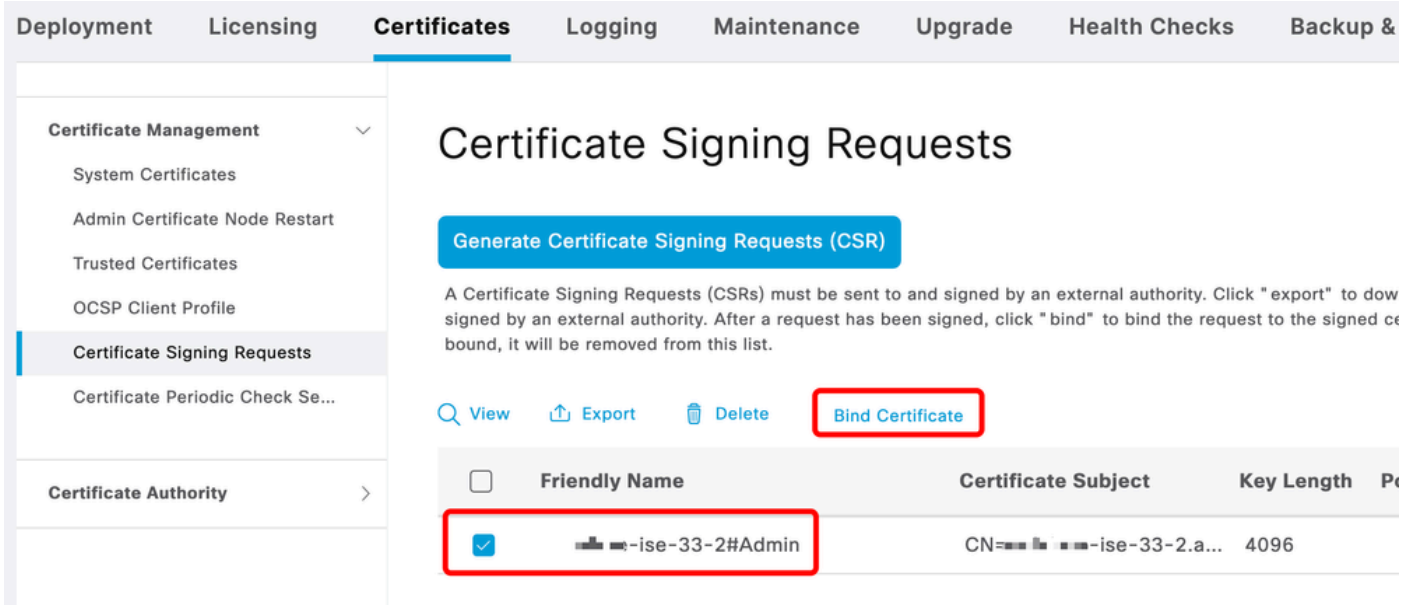

Certificat de liaison

| Deployment<br>Licensing                                                                                                    | <b>Certificates</b>     | Logging                                                                                                    | Maintenance                                 | Upgrade                       | <b>Health Checks</b> |                          | <b>Backup &amp; Restore</b> | <b>Admin Access</b>   |  |  |
|----------------------------------------------------------------------------------------------------|-------------------------|----------------------------------------------------------------------------------------------------|---------------------------------------------|-------------------------------|----------------------|--------------------------|-----------------------------|-----------------------|--|--|
| <b>Certificate Management</b><br>$\sim$<br><b>System Certificates</b><br>Admin Certificate Node Restart<br><b>Trusted Certificates</b><br><b>OCSP Client Profile</b><br><b>Certificate Signing Requests</b> |                         | <b>Bind CA Signed Certificate</b><br>* Certificate File<br>Friendly Name<br>Validate Certificate Extensions | <b>Choose File</b><br>Admin-Cert<br>$\odot$ | signed.cer                    |                      | $\odot$                  |                             |                       |  |  |
| Certificate Periodic Check Se                                                                                                    |                         | Usage                                                                                                    |                                             |                               |                      |                          |                             |                       |  |  |
| <b>Certificate Authority</b>                                                                                                    |                         | Admin: Use certificate to authenticate the ISE Admin Portal and DataConnect                                 |                                             |                               |                      |                          |                             |                       |  |  |
|                                                                                                    |                         | <b>Deployment Nodes</b>                                                                                     |                                             |                               |                      |                          |                             |                       |  |  |
|                                                                                                    | <b>Set Restart Time</b> |                                                                                                    |                                             |                               |                      |                          |                             |                       |  |  |
|                                                                                                    | $\Box$                  | Hostname                                                                                                    | Personas                                    |                               | Role(s)              | <b>Services</b>          | <b>Restart Time</b>         | <b>Restart Status</b> |  |  |
|                                                                                                    |                         | asc-ise33-1037                                                                                              |                                             | Administration, Monit         | SECONDARY            | <b>SESSION, PROFILER</b> | Not Configured              |                       |  |  |
|                                                                                                    | m                       | $m_{\text{H}}$ $m_{\text{H}}$ - ise-33-2                                                                    |                                             | Administration, Monit PRIMARY |                      | <b>SESSION, PROFILER</b> | Not Configured              |                       |  |  |

Certificat de liaison

### Étape 4. Configuration de l'heure de redémarrage

- 1. Vous pouvez maintenant voir une nouvelle section. Vous configurez ici le processus de redémarrage.
- 2. Vous pouvez configurer une heure par noeud ou sélectionner les deux noeuds et appliquer la même configuration.
- 3. Choisissez un noeud et cliquez sur Set Restart Time.
- 4. Choisissez la date, l'heure et cliquez sur Enregistrer.
- 5. Vérifiez l'heure et si tout est correct, cliquez sur Submit.

# **Set Restart Time**

#### Scheduler

○ Restart Now ● Restart Later

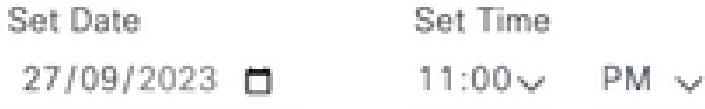

cancel

save

Définir l'heure de redémarrage

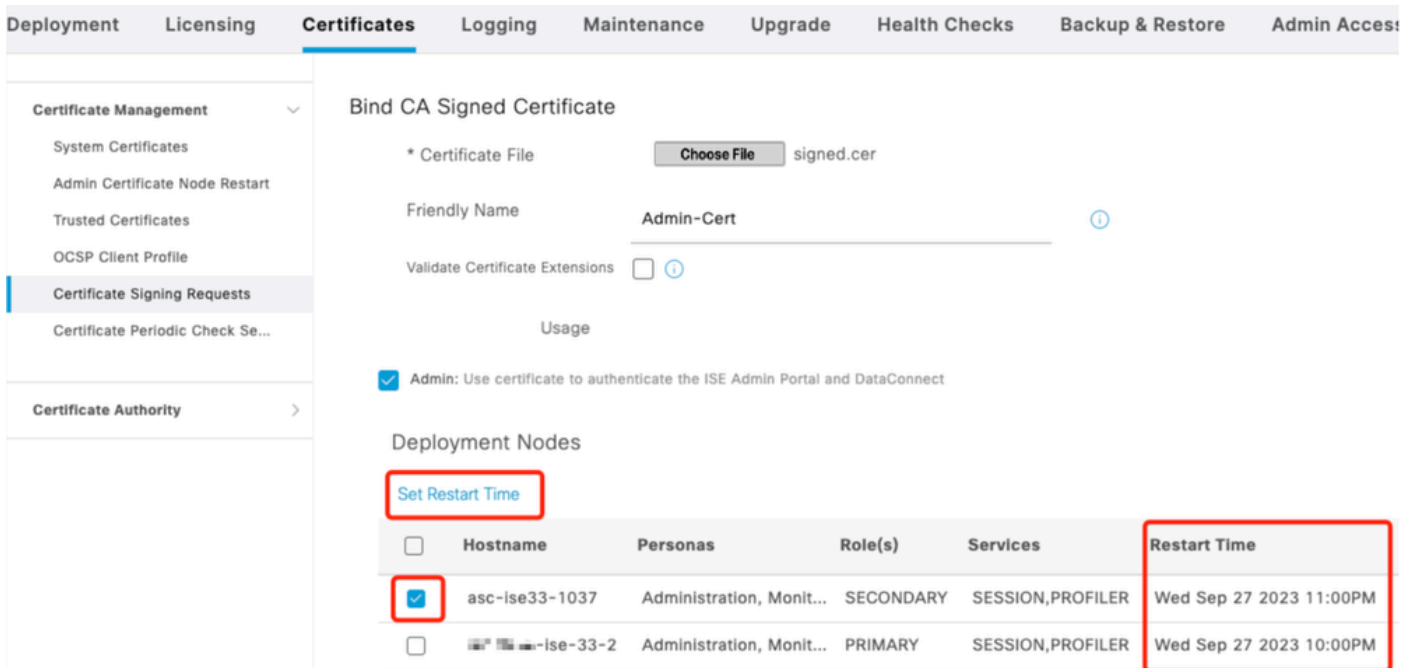

Confirmer l'heure de redémarrage

## Vérifier

Un nouvel onglet est disponible, accédez à Administration > System > Certificates > Admin Certificate Node Restart. Vous pouvez valider la configuration effectuée et la modifier si nécessaire.

Pour le modifier, cliquez sur Set Restart Time ou Restart Now.

| Deployment                                                                                                    | Licensing                    | <b>Certificates</b> | Logging                                                                                                    | Maintenance               | Upgrade   | <b>Health Checks</b><br><b>Backup &amp; Restore</b> | <b>Admin Access</b>     | Settings              |  |
|----------------------------------------------------------------------------------------------------|------------------------------|---------------------|----------------------------------------------------------------------------------------------------|---------------------------|-----------|-----------------------------------------------------|-------------------------|-----------------------|--|
| <b>Certificate Management</b><br><b>System Certificates</b><br>Admin Certificate Node Rest<br><b>Trusted Certificates</b><br><b>OCSP Client Profile</b><br>Certificate Signing Requests |                              | $\checkmark$        | Admin Certificate Node Restart<br>After you add or edit an admin usage certificate on the primary PAN, you must restart all the Cisco ISE<br>nodes. In this window, you can schedule and monitor the status of the node restarts. If more than one node<br>is configured for Restart Now, nodes will restart in sequence<br>Set Restart Time (i) Restart Now (i) |                           |           |                                                     |                         |                       |  |
| Certificate Periodic Check Se                                                                                                    |                              |                     | Hostname                                                                                                    | Personas<br>$\sim$        | Role(s)   | <b>Services</b>                                     | <b>Restart Time</b>     | <b>Restart Status</b> |  |
|                                                                                                    | <b>Certificate Authority</b> |                     | asc-ise33-1037                                                                                                    | Administration, Monitorin | SECONDARY | SESSION, PROFILER                                   | Wed Sep 27 2023 10:00PM | Not Restarted         |  |
|                                                                                                    |                              |                     | $m = -$ ise - 33 - 2                                                                                                    | Administration, Monitorin | PRIMARY   | SESSION, PROFILER                                   | Wed Sep 27 2023 10:00PM | Not Restarted         |  |

Vérifier le redémarrage

Vous pouvez valider l'état du noeud pendant le processus. L'image suivante est un exemple lorsqu'un noeud est rechargé et que l'autre est en cours :

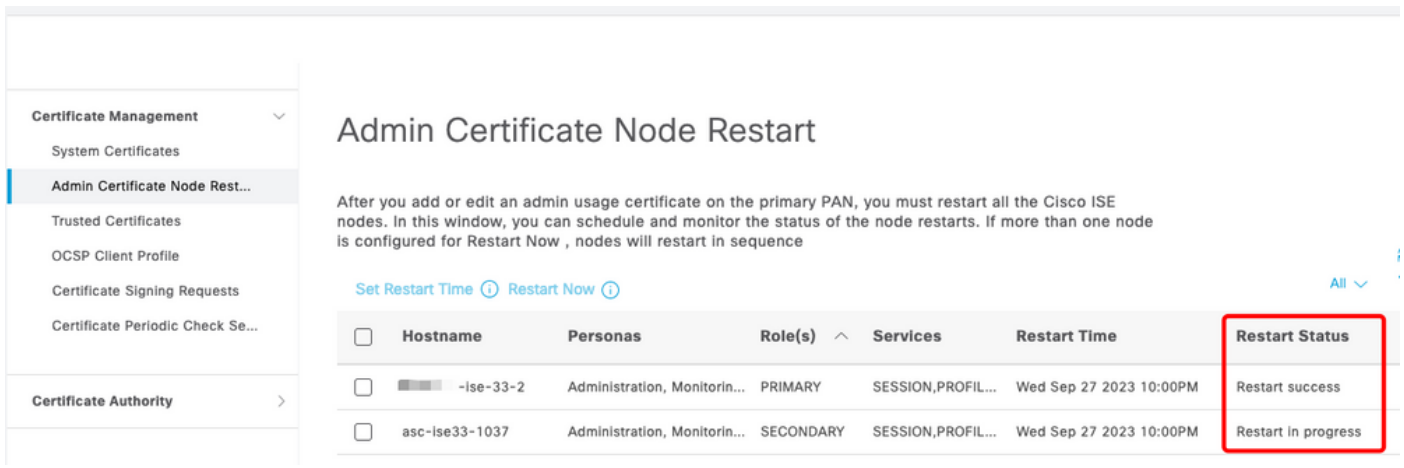

PAN redémarré

Vérifiez les modifications et redémarrez avec les rapports.

Pour vérifier les modifications de configuration, accédez à Opérations > Rapports > Rapports > Audit > Audit de la configuration des modifications.

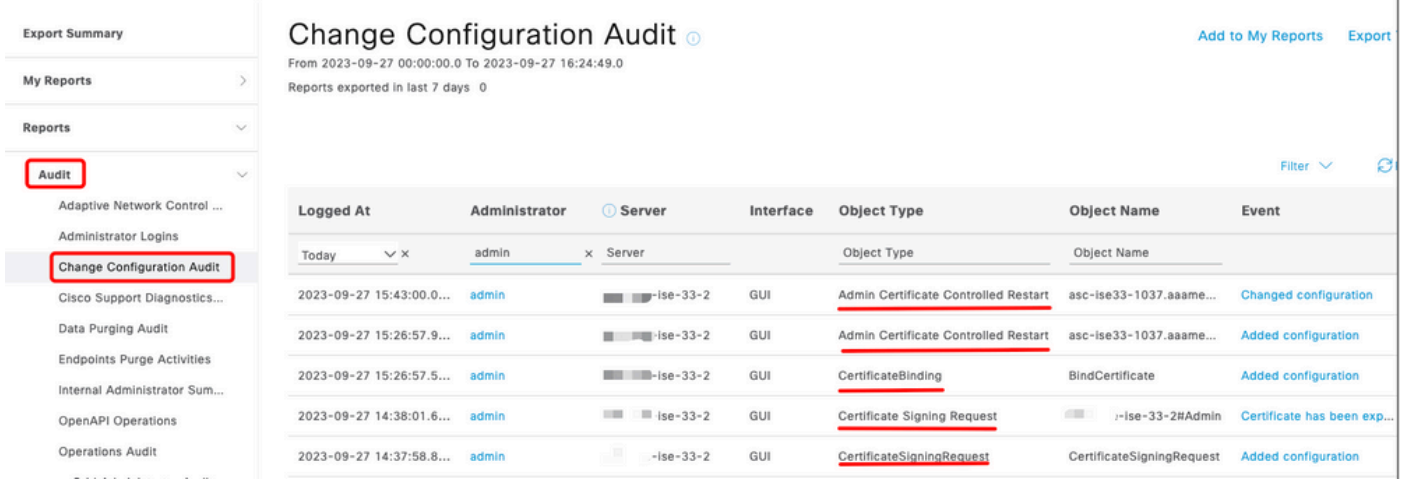

Rapport de configuration

#### Pour vérifier le redémarrage, accédez à Opérations > Rapports > Rapports > Audit > Audit des opérations.

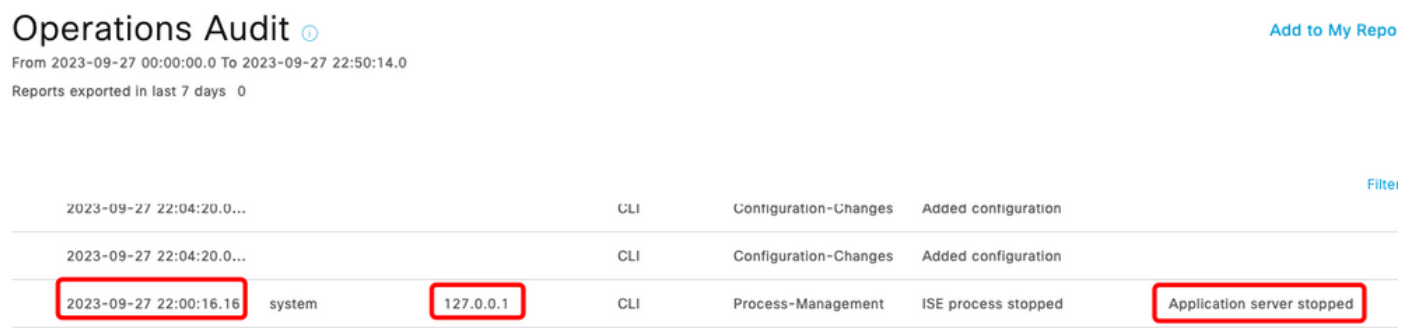

Redémarrer le rapport

#### Exemples de journaux de \*\*\*-ise-33-2, ise-psc.log :

#### <#root>

#### **Configuration applied:**

2023-09-27 15:26:12,109 INFO [DefaultQuartzScheduler\_Worker-6][[]] admin.caservice.certmgmt.scheduler. Restart is Not configured , Hence skipping restart status check for asc-ise33-1037 2023-09-27 15:26:57,775 INFO [admin-http-pool6][[]] cpm.admin.infra.action.RestartAction -::admin::: adminCertRestartData received --{"items":[{"hostName":"asc-ise33-1037","restartTime":"2023-09-27:10:00 {"hostName":"\*\*\*-ise-33-2","restartTime":"2023-09-27:10:00PM"}]}

#### **Restart starts:**

2023-09-27 21:59:11,952 INFO [DefaultQuartzScheduler\_Worker-6][[]] admin.caservice.certmgmt.scheduler. Executing AdminCertControlledRestartStatusJob [AdminCertControlledRestart[id=4af7d9c4-31d9-48e0-83dc-19 noderestartconfig=2023-09-27:10:00PM,noderestartstatus=Not Restarted,details=Not Restarted,maxdate=Thu AdminCertControlledRestart[id=38b811df-03b5-4a64-87b6-363290b6b4ce,hostname=asc-ise33-1037,noderestartc noderestartstatus=Not Restarted,details=Not Restarted,maxdate=Thu Oct 12 2023 14:43:01 GMT-0600 (hora e 2023-09-27 21:59:12,113 INFO [DefaultQuartzScheduler\_Worker-6][[]] admin.caservice.certmgmt.scheduler. Restart configured , proceeding to trackRestartStatus for \*\*\*-ise-33-2 2023-09-27 21:59:12,113 INFO [DefaultQuartzScheduler\_Worker-6][[]] admin.caservice.certmgmt.scheduler.

```
Restart configured , proceeding to trackRestartStatus for asc-ise33-1037
2023-09-27 22:00:00,003 INFO [DefaultQuartzScheduler_Worker-3][[]] admin.caservice.certmgmt.scheduler.
Executing AdminCertControlledRestartSchedulerJob
2023-09-27 22:00:00,022 INFO [DefaultQuartzScheduler_Worker-3][[]] admin.caservice.certmgmt.scheduler.
Executing AdminCertControlledRestartSchedulerJob [AdminCertControlledRestart[id=4af7d9c4-31d9-48e0-83dc
noderestartconfig=2023-09-27:10:00PM,noderestartstatus=Not Restarted,details=Not Restarted,maxdate=Thu
AdminCertControlledRestart[id=38b811df-03b5-4a64-87b6-363290b6b4ce,hostname=asc-ise33-1037,noderestartc
noderestartstatus=Not Restarted,details=Not Restarted,maxdate=Thu Oct 12 2023 14:43:01 GMT-0600 (hora e
2023-09-27 22:00:00,288 INFO [DefaultQuartzScheduler_Worker-3][[]] admin.caservice.certmgmt.scheduler.
Restart failed or not restarted yet , hence preparing restart for ***-ise-33-2
2023-09-27 22:00:00.288 INFO [DefaultOuartzScheduler Worker-3][[1] admin.caservice.certmgmt.scheduler.
Configured Date is now , hence proceeding for restart , for ***-ise-33-2
023-09-27 22:00:00,288 INFO [DefaultQuartzScheduler_Worker-3][[]] cpm.infrastructure.certmgmt.api.Admi
updateRestartStatus updating restarted status
2023-09-27 22:00:00,288 INFO [DefaultQuartzScheduler_Worker-3][[]] cpm.infrastructure.certmgmt.api.Adm
Updating the data for node: ***-ise-33-2
2023-09-27 22:00:00,313 INFO [DefaultQuartzScheduler_Worker-3][[]] admin.caservice.certmgmt.scheduler.
Restart failed or not restarted yet , hence preparing restart for asc-ise33-1037
2023-09-27 22:00:00,313 INFO [DefaultQuartzScheduler_Worker-3][[]] admin.caservice.certmgmt.scheduler.
Configured Date is now , hence proceeding for restart , forasc-ise33-1037
2023-09-27 22:00:00,324 INFO [DefaultQuartzScheduler_Worker-3][[]] admin.caservice.certmgmt.scheduler.
restartNowList : ***-ise-33-2.aaamexrub.com,asc-ise33-1037.aaamexrub.com
```
Exemples de journaux de \*\*\*-ise-33-2, restartutil.log :

```
[main] Wed Sep 27 22:00:09 EST 2023:---------------------------------------------------------------
[main] Wed Sep 27 22:00:09 EST 2023:RestartUtil: BEGIN - Restart called with args apponly:1377:***-ise-
[main] Wed Sep 27 22:00:09 EST 2023:---------------------------------------------------------------
[main] Wed Sep 27 22:00:14 EST 2023:RestartUtil: Restarting Local node
[main] Wed Sep 27 22:00:14 EST 2023: [/usr/bin/sudo, /opt/CSCOcpm/bin/cpmcontrol.sh, restart_appserver_e
[main] Wed Sep 27 22:27:13 EST 2023:RestartUtil: Restarted local node and waiting for it to come up...
[main] Wed Sep 27 22:37:47 EST 2023: RestartUtil: Restart success for local node .
[main] Wed Sep 27 22:37:48 EST 2023:RestartUtil: Restarting node asc-ise33-1037.aaamexrub.com
[main] Wed Sep 27 22:37:54 EST 2023:RestartUtil: statusLine>>>HTTP/1.1 200
[main] Wed Sep 27 22:37:54 EST 2023:RestartUtil: Waiting for node asc-ise33-1037.aaamexrub.com to come
[main] Wed Sep 27 22:52:43 EST 2023:RestartUtil: Restart successful on node: asc-ise33-1037.aaamexrub.c
[main] Wed Sep 27 22:52:43 EST 2023:RestartUtil: cred file deleted
[main] Wed Sep 27 22:52:43 EST 2023:---------------------------------------------------------------
[main] Wed Sep 27 22:52:43 EST 2023:RestartUtil:END- Restart called with args apponly:1377:***-ise-33-
[main] Wed Sep 27 22:52:43 EST 2023:---------------------------------------------------------------
[main] Wed Sep 27 23:00:10 EST 2023: Usage RestartUtil local||remote apponly|full
```
Exemples de journaux provenant de asc-ise33-1037, restartutil.log :

main] Wed Sep 27 19:00:10 UTC 2023: Usage RestartUtil local||remote apponly|full [main] Thu Sep 28 04:37:14 UTC 2023:--------------------------------------------------------------- [main] Thu Sep 28 04:37:14 UTC 2023:RestartUtil: BEGIN - Restart called with args apponly:1377:localhos [main] Thu Sep 28 04:37:14 UTC 2023:--------------------------------------------------------------- [main] Thu Sep 28 04:37:16 UTC 2023:RestartUtil: Restarting Local node [main] Thu Sep 28 04:37:16 UTC 2023: [/usr/bin/sudo, /opt/CSCOcpm/bin/cpmcontrol.sh, restart\_appserver\_e

```
[main] Thu Sep 28 04:52:41 UTC 2023:RestartUtil: Restarted local node and waiting for it to come up...
[main] Thu Sep 28 04:53:12 UTC 2023:RestartUtil: Restart success for local node .
[main] Thu Sep 28 04:53:12 UTC 2023:RestartUtil: cred file deleted
[main] Thu Sep 28 04:53:12 UTC 2023:---------------------------------------------------------------
[main] Thu Sep 28 04:53:12 UTC 2023:RestartUtil:END- Restart called with args apponly:1377:localhost
[main] Thu Sep 28 04:53:12 UTC 2023:---------------------------------------------------------------
```
## Dépannage

Pour vérifier les informations relatives à cette fonctionnalité, vous pouvez consulter les fichiers suivants :

- ise-psc.log
- restartutil.log

Pour les vérifier en temps réel à partir de la ligne de commande, vous pouvez utiliser ces commandes :

```
show logging application restartutil.log tail
show logging application ise-psc.log tail
```
## Informations connexes

•Assistance technique de Cisco et téléchargements

#### À propos de cette traduction

Cisco a traduit ce document en traduction automatisée vérifiée par une personne dans le cadre d'un service mondial permettant à nos utilisateurs d'obtenir le contenu d'assistance dans leur propre langue.

Il convient cependant de noter que même la meilleure traduction automatisée ne sera pas aussi précise que celle fournie par un traducteur professionnel.